Applied Information Technology And Computer Science Vol. 3 No. 2 (2022) 647-666 © Universiti Tun Hussein Onn Malaysia Publisher's Office

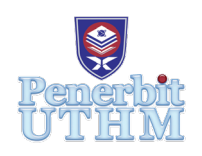

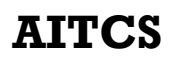

Homepage: http://publisher.uthm.edu.my/periodicals/index.php/aitcs e-ISSN :2773-5141

# **Pocket Music Theory: The Development of Augmented Reality (AR) Basic Music Theory Learning Mobile Application**

## **Sim Shin Ying**<sup>1</sup> **, Muhammad Fakri Othman**<sup>1</sup> **\***

1 Faculty of Computer Science and Information Technology, Universiti Tun Hussein Onn Malaysia, Parit Raja, Batu Pahat, 86400, MALAYSIA

DOI: https://doi.org/10.30880/aitcs.2022.03.02.040 Received 11 August 2022; Accepted 27 October 2022; Available online 30 November 2022

**Abstract**: Augmented reality (AR) technology is widely used for educational purposes including music theory learning. However, in some music schools, for instance, The Sea Music Studio, the main music theory education material is still paper-based which causes issues like an inconvenience to carry, easy getting dirty and damage, especially for children. Hence, the basic music theory learning mobile application, namely Pocket Music Theory is developed on the Android platform to overcome the problems and allow the user to carry out music theory learning at any time anywhere. Multimedia Mobile Content Development (MMCD) is used as the methodology for developing the application. This application allows users to scan and learn music theory with marker-based AR and provide quiz and summary modules for practice and revision. Positive results are obtained from alpha and beta testing. According to the feedbacks in testing phase, future works should include more AR elements and higher music theory learning.

**Keywords**: Music theory, Mobile learning application, Augmented Reality

### **1. Introduction**

Early research shows that music helps in child development such as empathy, emotional, certain complex locomotor skills and others [1]. Music can be categorized into practical skills and theory learning. Practical skills refer to the skill of an individual in playing a musical instrument while music theory acts as a language of music that allows the musicians to understand the music structure in a song. In 21-century, augmented reality (AR) technology is widely used in various industries including education fields. It is commonly implemented into electronic learning (e-learning) or mobile-based device learning (m-learning) and explains the entities or abstracts with the help of three-dimensional (3D) models.

In recent years, the m-learning application is especially common in education fields including music theory learning. However, in The Sea Music Studio, Seremban, Negeri Sembilan, the music theory learning materials, provided are still paper-based. Music theory books are prepared for every student according to their grades. The content in those music theory books only included static two-dimensional

(2D) images and texts. According to research, the static content is less attractive compared to the dynamic content [2]. Moreover, paper-based learning materials are inconvenient in the carriage, and easily get dirt and damaged especially for children. Hence, a basic music theory learning application namely Pocket Music Theory is developed to allow the music theory beginners, especially kids to learn basic music theory. To achieve the aim above, several objectives had been set as follows. To design a basic music theory learning mobile application by implementing a visual learning style. The targeted user for the developed application is music theory beginner from age 7 to 9 years old. The application is developed in English and consists of three modules which are learning module, quiz module and summary module. Each module includes 4 topics. Marker-based AR technology is implemented only in the learning module. 3D models will be displayed once the user scans the marker.

### **2. Literature Review**

The literature review is important in researching a particular topic. The comparison of several similar existing applications will be discussed in this section for analysis and reference purposes.

### 2.1 Basic Music Theory

Basic music theory is the starting lesson for a beginner with zero basic understanding of music theory. According to the reference books recommended by the Subject Matter Expert (SME) named Music Theory to Beginners Level A and Level B by Lee Ching Ching, the learning topics can be divided into 4 topics which are music clefs, notes values and rests, time signatures and music symbols. At the end of the session, the user will be able to recognize the music notes and symbols and understand their functions and usage [3].

In addition, both the music theory books provided several practice and exercises for each topic which aimed for supplementary revision after the basic music theory lesson [3]. The questions are presented in various presentation ways to lay a secure foundation in the learning of the basic music theory [3]. For example, name the music notes or symbols, count the beat in a bar, state the music notes values and others.

Music theory is a new language for beginners. Thus, it may be hard for them to understand and recognize the music notes and symbols, especially for children. According to research, dynamic reading materials are more attractive to children [2]. By using the implementation of augmented reality (AR) technology, it will more focus on interactivity using an image, animation, sound, and interaction mechanism, to make the concept easier to comprehend [4]. So, the user gets to learn in a more interactive and fun way which helps in increasing a user's learning effort and enthusiasm [5]. Hence, the use of AR technology in learning should be beneficial.

### 2.2 Marked-based Augmented Reality Technology

The early stages of augmented reality (AR) technology were based on markers. It is also known as marker-based AR. Marker-based AR needs an image to serve as a marker for camera recognition to show the digital virtual objects in the real-world environment and is used by software to pinpoint the virtual objects in a scene [6]. The marker is the most important thing in marker-based AR technology. A marker can be either a 2D picture such as banners, clear images, logos or pictures with easily derived visual attributes or natural things found in the actual world [7]. The most basic sorts of augmented reality markers are in black and white where a white square with a black border on the inside symbols or letters were written on it [8]. They can accommodate a wide range of different pictures while being quite easy to adjust. However, the program has limitations on the types of augmented reality markers that may be used, because certain algorithms are required to extract characteristics from the marker.

### 2.3 Comparison Between Existing Application and Proposed Application

Three existing applications are described in this section. These existing applications include Music Theory Helper [9], MyMusicTheory [10] and Learn Music Theory with Sonid [11]. Several elements of these existing applications are compared as shown in Table 1.

The proposed application (Pocket Music Theory) contained three types of modules, which are the learning module, a quiz module and a summary module. Features such as background music, the sound of musical instruments and tutorials are included in the proposed application to improve the user experience. The design theme of the application is suitable for the children (target users) with colourful and cartoons included.

| Elements/<br>Applications                          | Music Theory<br>Helper                                        | <b>MyMusicTheory</b>                                                       | Learn Music<br>Theory with Sonid                                                | Pocket Music<br>Theory                                   |
|----------------------------------------------------|---------------------------------------------------------------|----------------------------------------------------------------------------|---------------------------------------------------------------------------------|----------------------------------------------------------|
|                                                    |                                                               | $\overline{\mathsf{d}}$                                                    |                                                                                 |                                                          |
| Operating<br>systems                               | Android                                                       | Android and iOS                                                            | Android and iOS                                                                 | Android                                                  |
| Target user                                        | Not specific                                                  | Theory learners<br>from grade 1 to 5                                       | Not specific                                                                    | <b>Beginner</b> learners<br>from age 7 to 9<br>years old |
| In-app<br>purchases                                | In-app purchases                                              | In-app purchases                                                           | In-app purchases                                                                | Free to use                                              |
| Language                                           | English, Italian,<br>Russian, German,<br>Swedish              | English, German,<br>Slovak                                                 | English, German                                                                 | English                                                  |
| Internet<br>connection                             | Not require                                                   | Not require                                                                | Require for<br>certain functions                                                | Not require                                              |
| Background<br>music                                | Not available                                                 | Not available                                                              | Not available                                                                   | Available in quiz<br>module                              |
| Tutorial<br>guidance                               | Not available                                                 | Not available                                                              | Available                                                                       | Available                                                |
| <b>Button Design</b>                               | Consistent and clear to recognize the function                |                                                                            |                                                                                 |                                                          |
| Font                                               | Easy to read as all text in sentence case                     |                                                                            |                                                                                 |                                                          |
| Advertisements<br>(Ads)                            | Not included<br>Advertisements included                       |                                                                            |                                                                                 | Not included                                             |
| Augmented<br>reality (AR)<br>technology<br>applied |                                                               | No augmented reality (AR) technology is used                               |                                                                                 | Marker-based AR<br>technology is used                    |
| Strength                                           | Provide<br>multi-<br>languages<br>Simple<br>user<br>interface | Provide<br>$\bullet$<br>multi-<br>languages<br>Simple<br>user<br>interface | Provide<br>$\bullet$<br>multi-<br>languages<br>Provide<br>statistical<br>record | Free to use<br><b>AR</b><br>interaction<br>in learning   |

**Table 1: Comparison between existing application and proposed application**

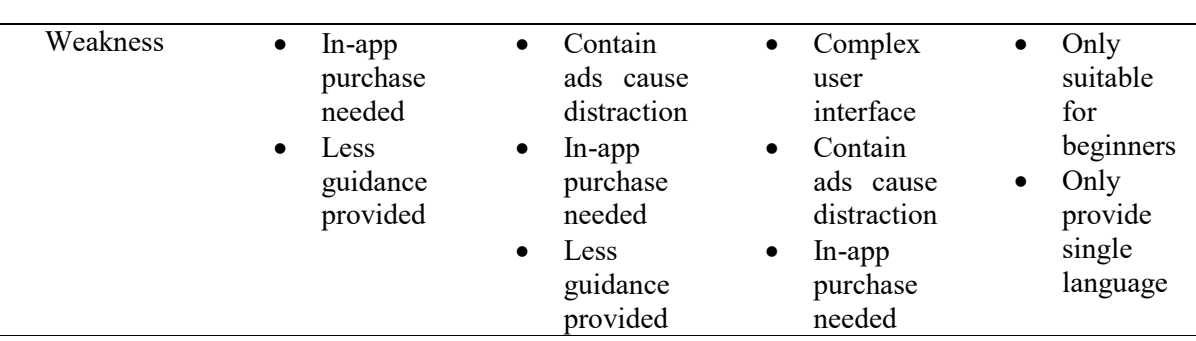

#### **Table 1: (continued)**

### **3. Methodology**

In this section, the chosen methodology that has been utilized for the proposed project will be discussed. Multimedia Mobile Content Development (MMCD) [12] was chosen to be the methodology of the development process for the proposed project. The stage of MMCD methodology is shown in Figure 1.

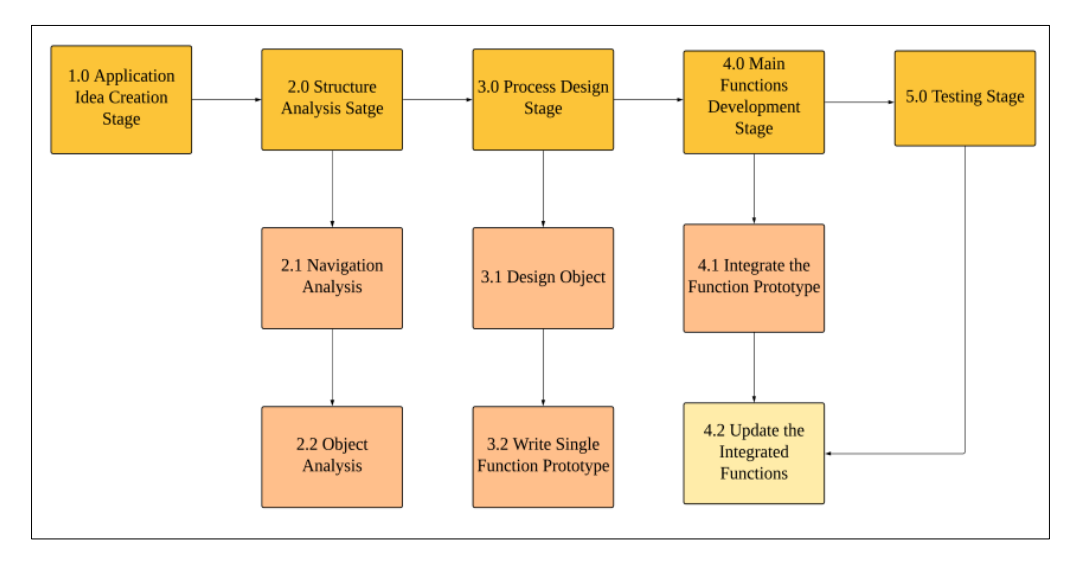

**Figure 1 : Multimedia Mobile Content Development (MMCD) model [12]**

### 3.1 Application Idea Creation

The application idea creation stage is the first stage of the Multimedia Mobile Content Development (MMCD) methodology. The main activities in this stage are identifying requirements and information needed in the developing process such as the user and application requirements. The application idea creation list is shown in Table 2 and the user analysis of subject matter experts and target users is in Table 3.

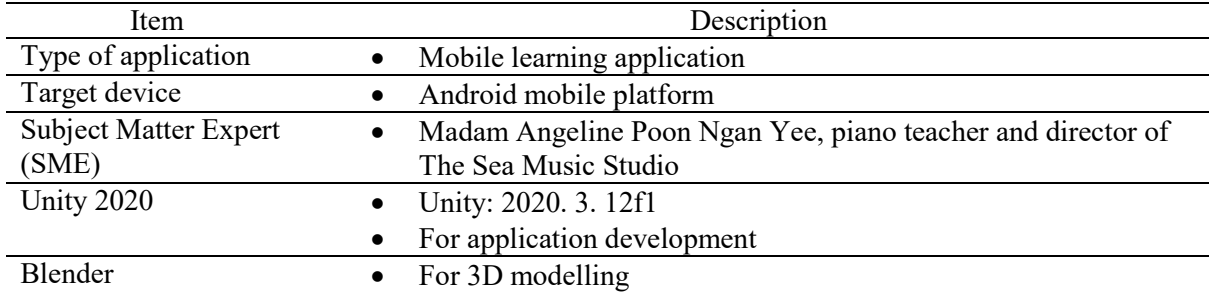

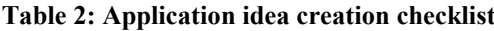

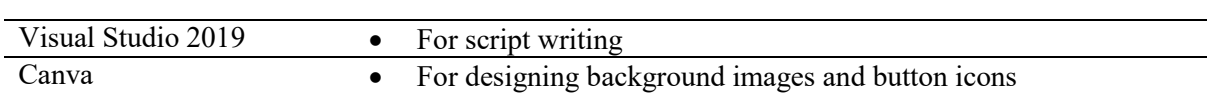

**Table 2: (continued)**

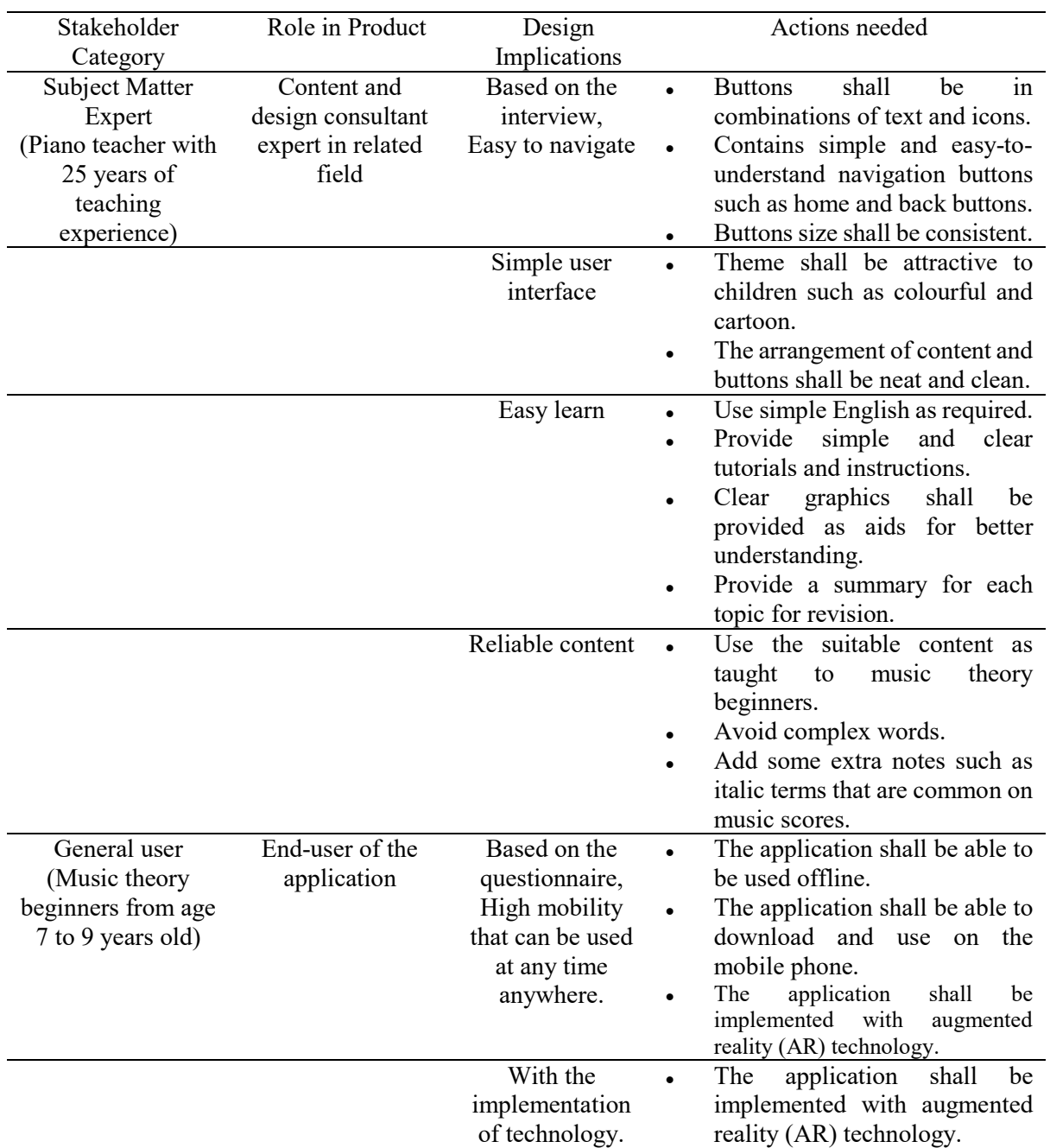

### **Table 3 : User analysis**

### 3.2 Structure Analysis Stage

The second stage in MMCD methodology is the structure analysis stage. The main activities in this stage are navigation analysis and object analysis. Navigation and object are both key characteristics of a well-structured MMCD. The failure of both these characteristics might cause problems in the design stage and delay the development progress. Figure 2 shows the navigation structure of Pocket Music Theory and the object checklist of the content structure shown in Table 4.

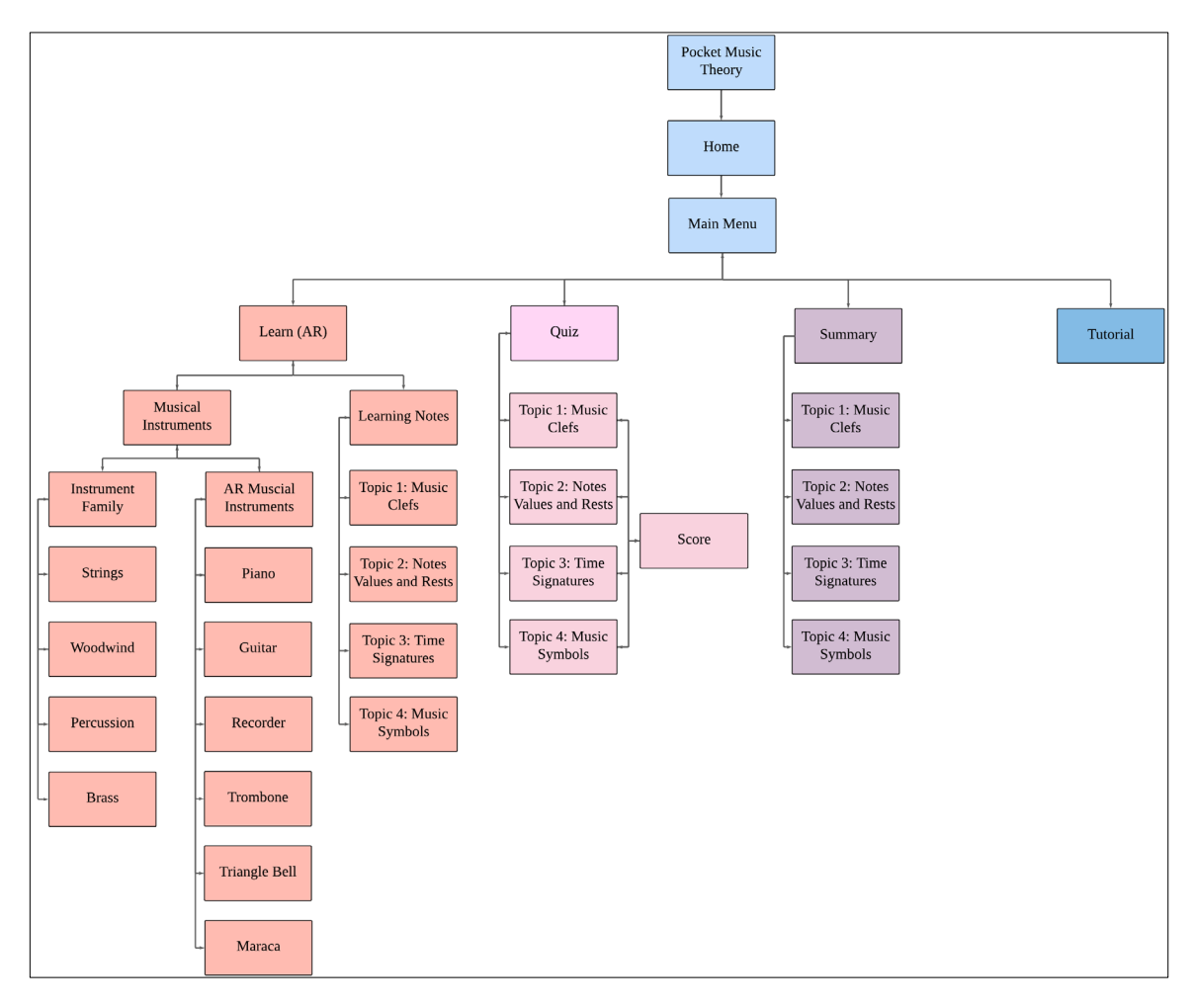

#### **Figure 2 : Navigation structure**

### **Table 4 : Object checklist**

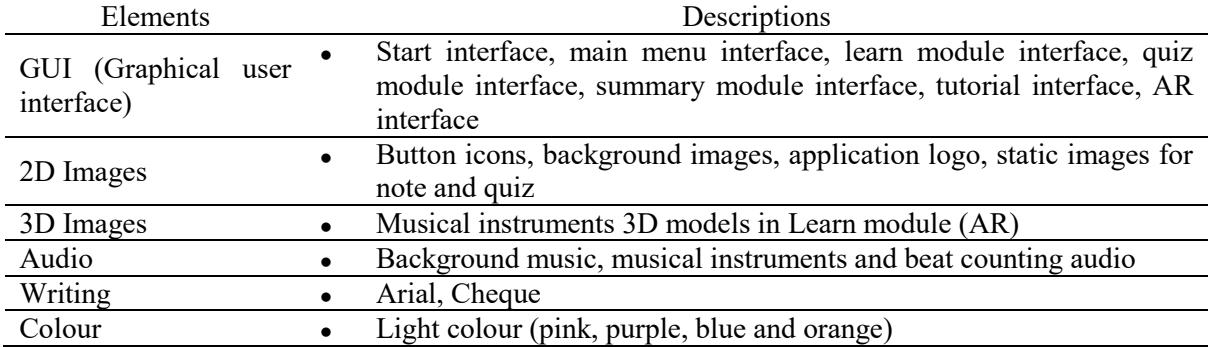

### 3.3 Process Design Stage

The third stage in MMCD methodology is the process design stage. The main activity in this stage is to prepare all the objects needed according to the checklist in section 3.2. The two sub-topics under this stage are designing an object and writing a single function prototype. Several tools such as Unity, Blender, Canva, and Visual Studio are used to design the object and script writing. Table 5 shows the button design used for the proposed application. All the buttons are designed using Canva, an online designing tool. Meanwhile, Table 6 shows the 3D models and augmented reality (AR) markers of musical instruments. The 3D models of the musical instruments are modelled using Blender 3D whereas

the AR markers are created using Canva. Both the 3D models and AR markers will be imported into Unity for the AR environment development. The flowchart of the application is shown in Appendix A.

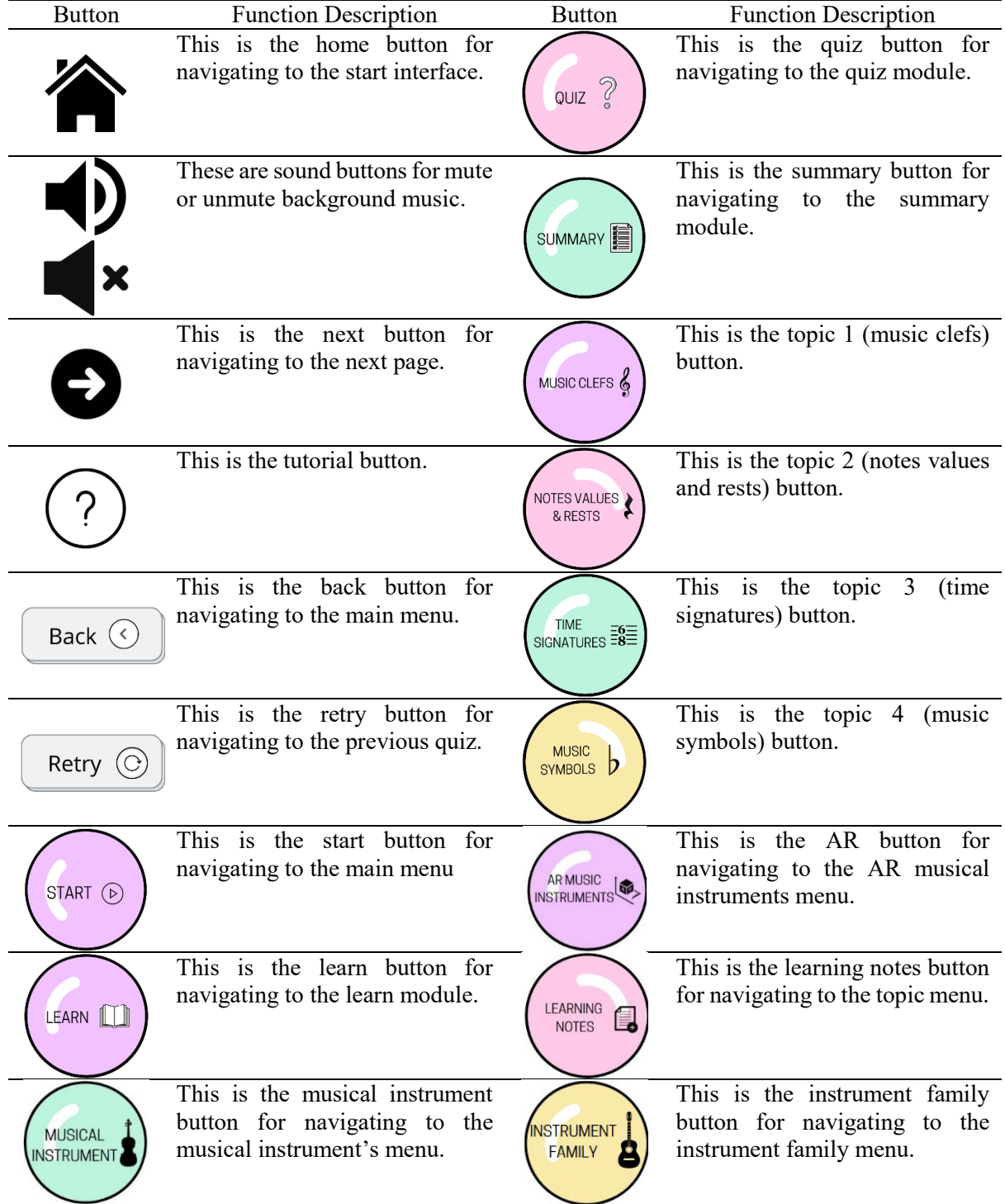

**Table 5 : Button design**

### **Table 5 : (continued)**

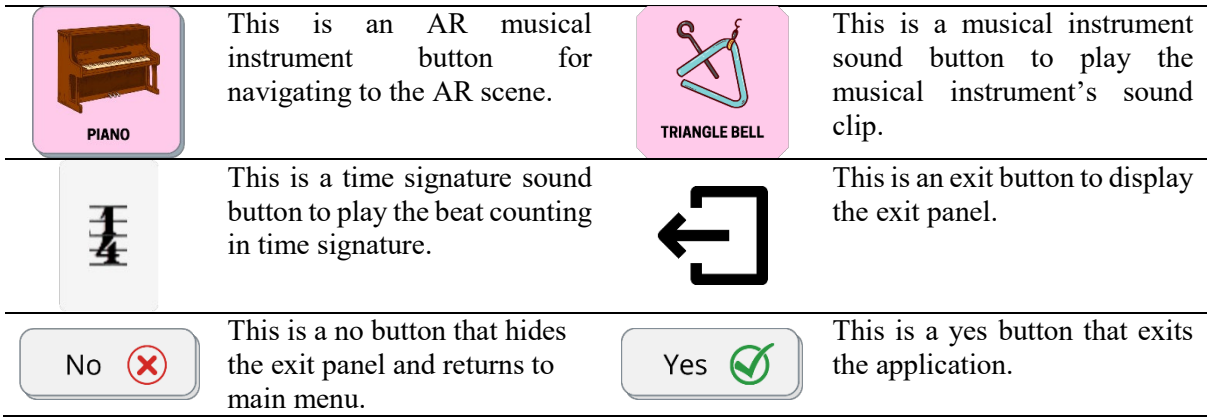

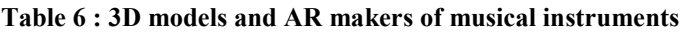

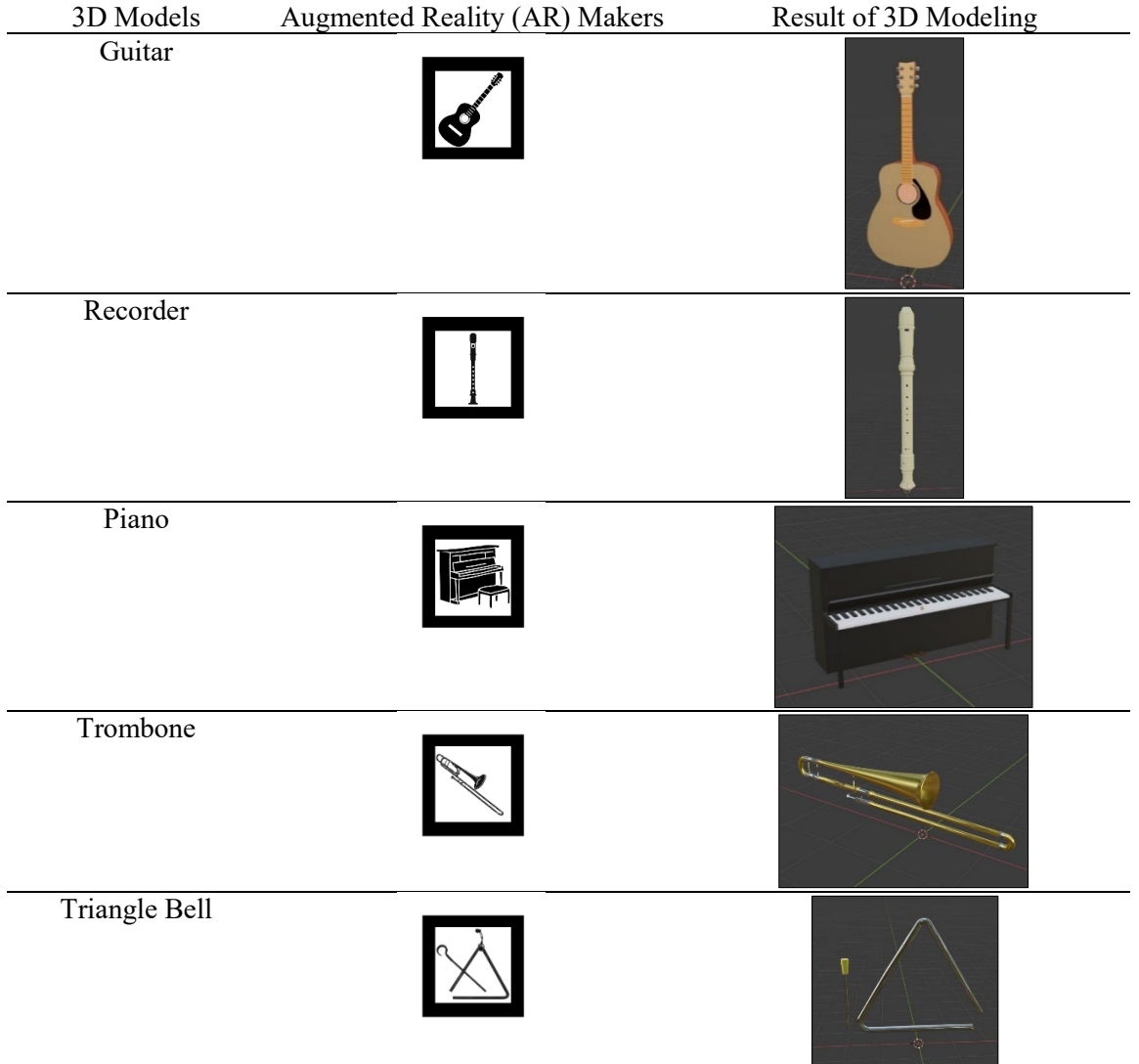

**Table 6 : (continued)**

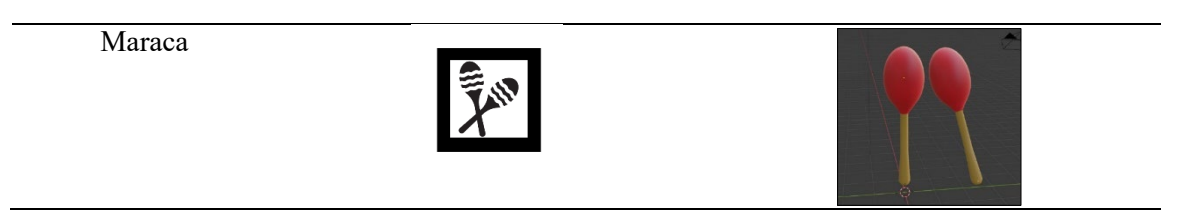

Figure 3 shows a single function prototype which includes in the proposed application. Since Pocket Music Theory is mainly about changing scenes by interacting with the navigation buttons, therefore, the prototype for scene loading should be written under a single function prototype. In the prototype, UnityEngine.SceneManagement. is added for writing the single function prototype. It is a library that handles the object SceneManager to control the behaviour of LoadScene with a parameter scene\_name. For example, Home, MainMenu and others.

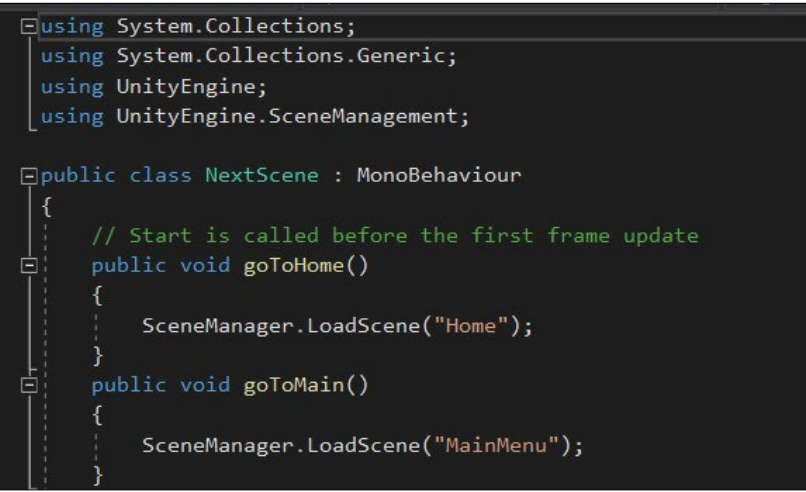

**Figure 3 : Single function prototype**

### 3.4 Main Function Stage

The implementation is discussed in this section. There are 2 main functions in this proposed application which are the application assets development and integration with scripting in Unity. The application assets development including 3D models, AR marker, Vuforia database and AR environment development in Unity. The script makes the application assets function well and perfectly linked to each other. Table 7 shows the application assets development in Pocket Music Theory. Sample scenes of the application are shown in Appendix B.

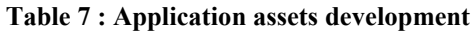

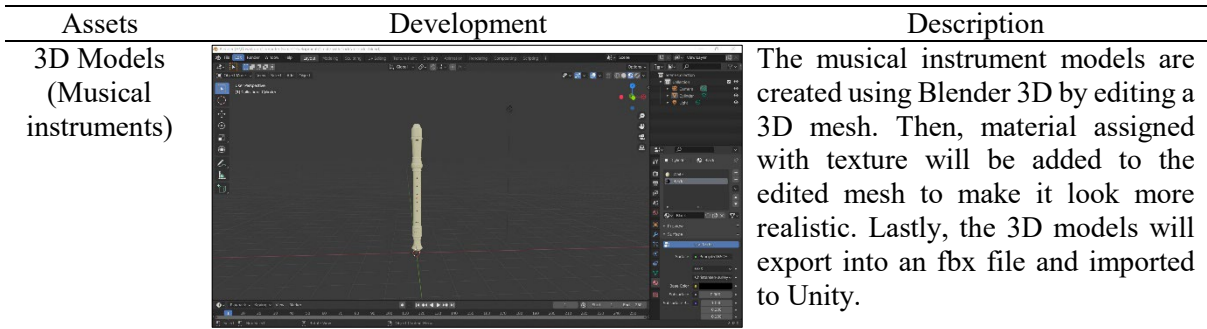

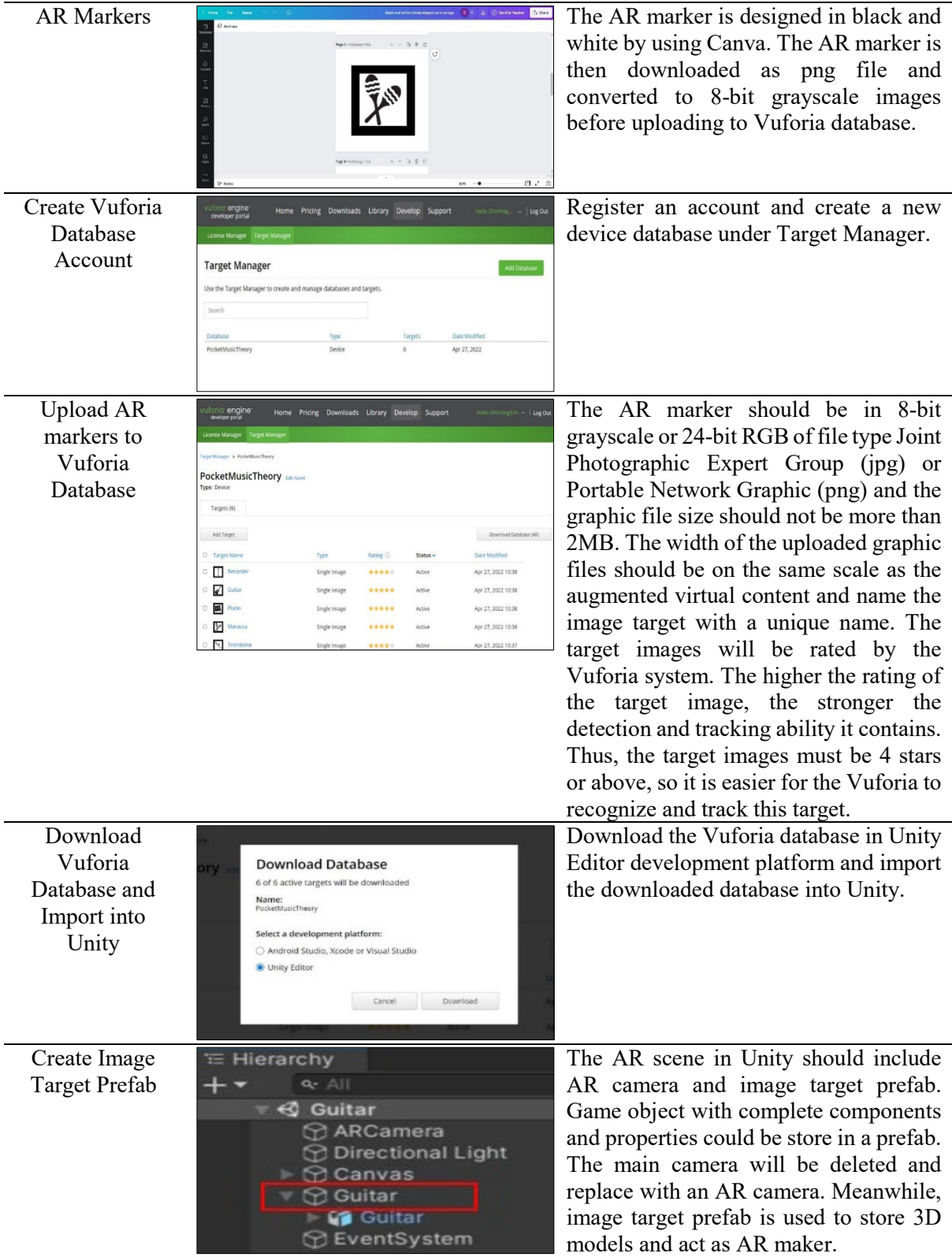

### **Table 7 : (continued)**

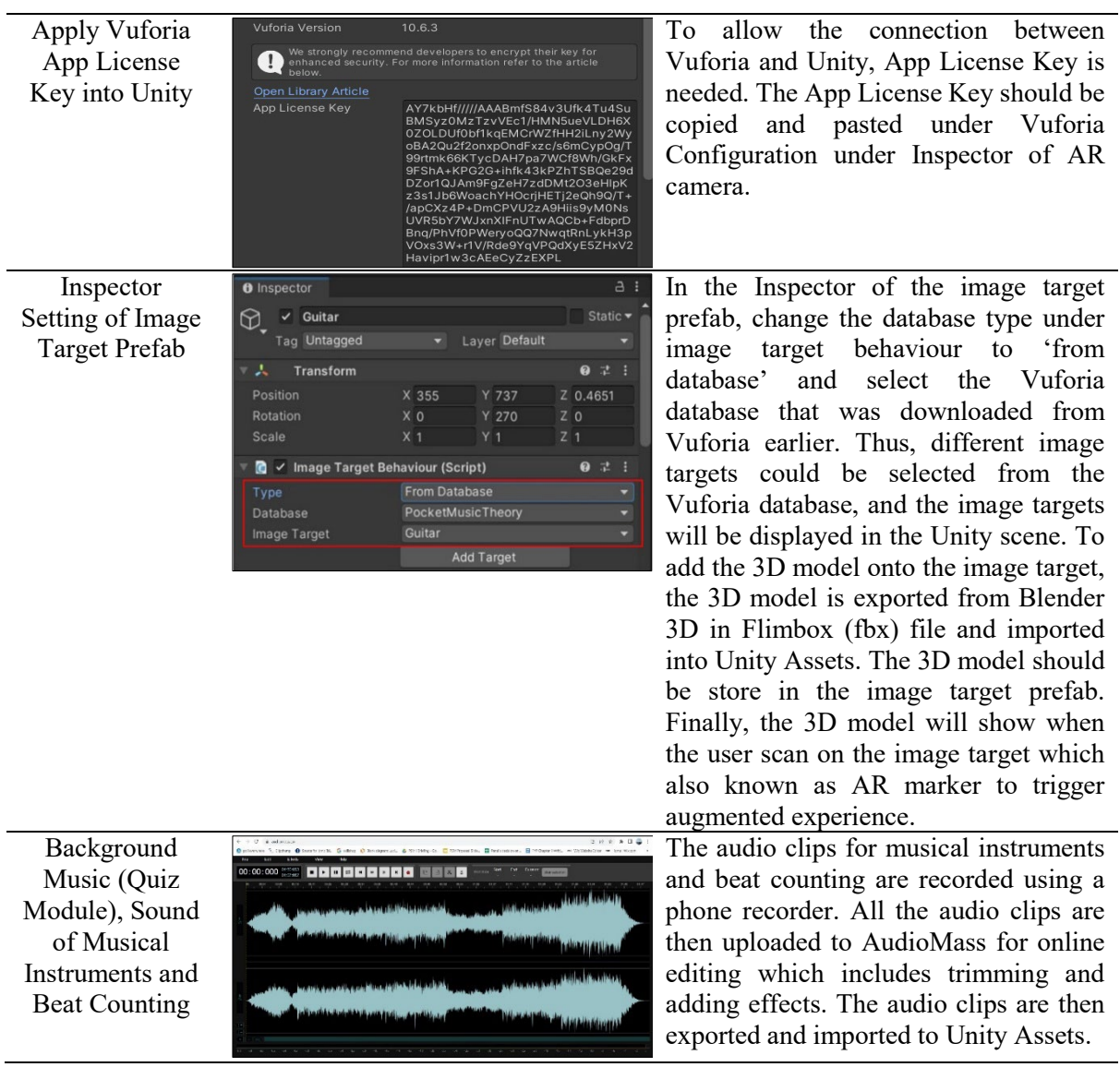

### **Table 7 : (continued)**

Scripting is used to control some important functions that contain in Pocket Music Theory. For example, show and hide panel, quiz respond to selected option, update quiz score and question arrangement.

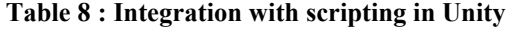

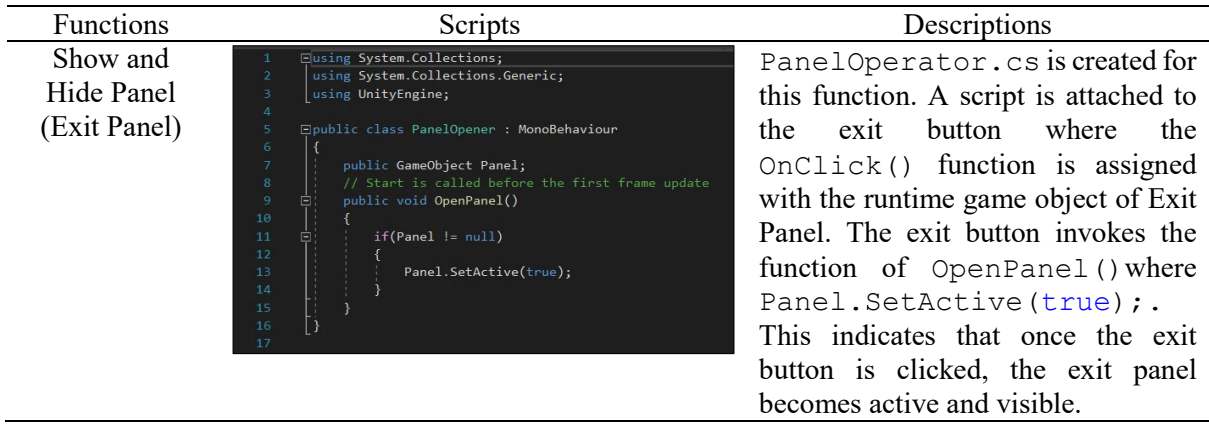

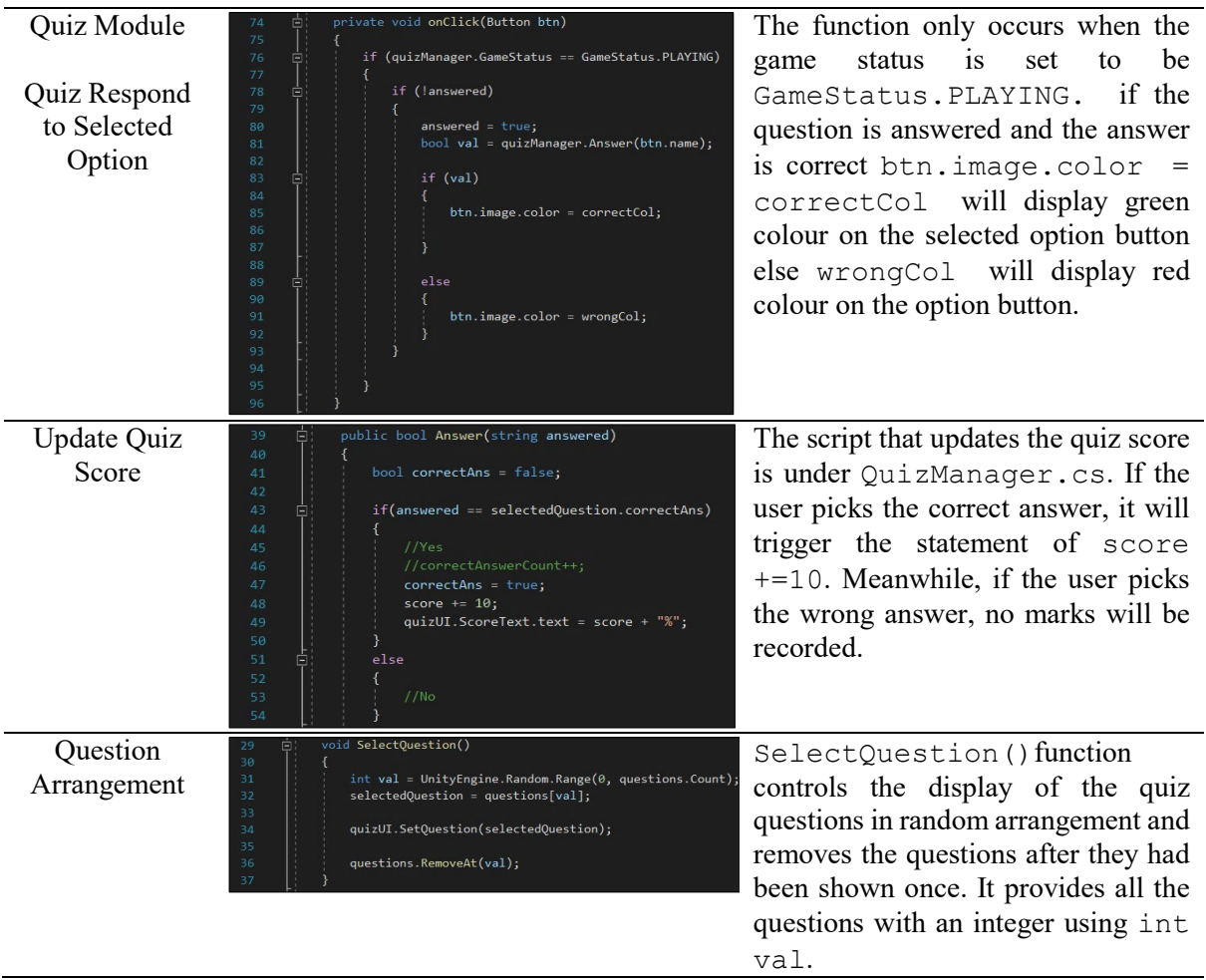

#### **Table 8 : (continued)**

### 3.5 Testing Stage

The proposed application was nearly completed for development. Testing was needed to be conducted to test the functionality of application elements and technology acceptance of the user on the proposed application. 2 testing involved in this stage is Alpha and Beta-testing.

Alpha testing is conducted throughout the development process by the developer to determine the functionality and effectiveness of the application. In Alpha testing, the developer tested the function of buttons, AR system and audio. The error will be fixed once it is found during the testing phase to ensure all the elements work well as expected. The results of alpha testing based on function of buttons, AR system and audio are shown in Table 9.

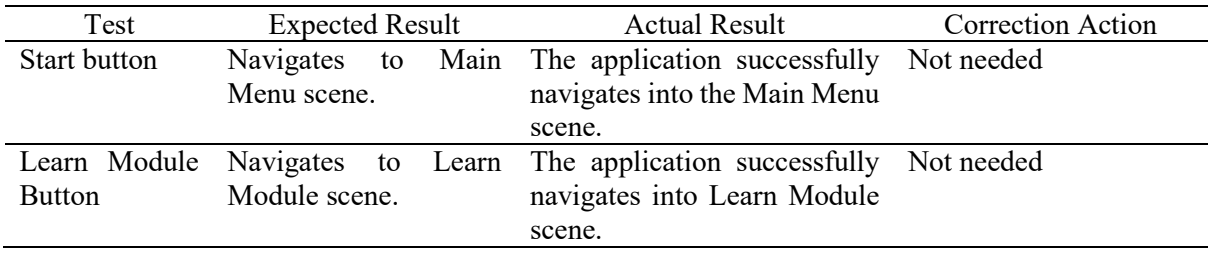

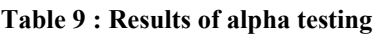

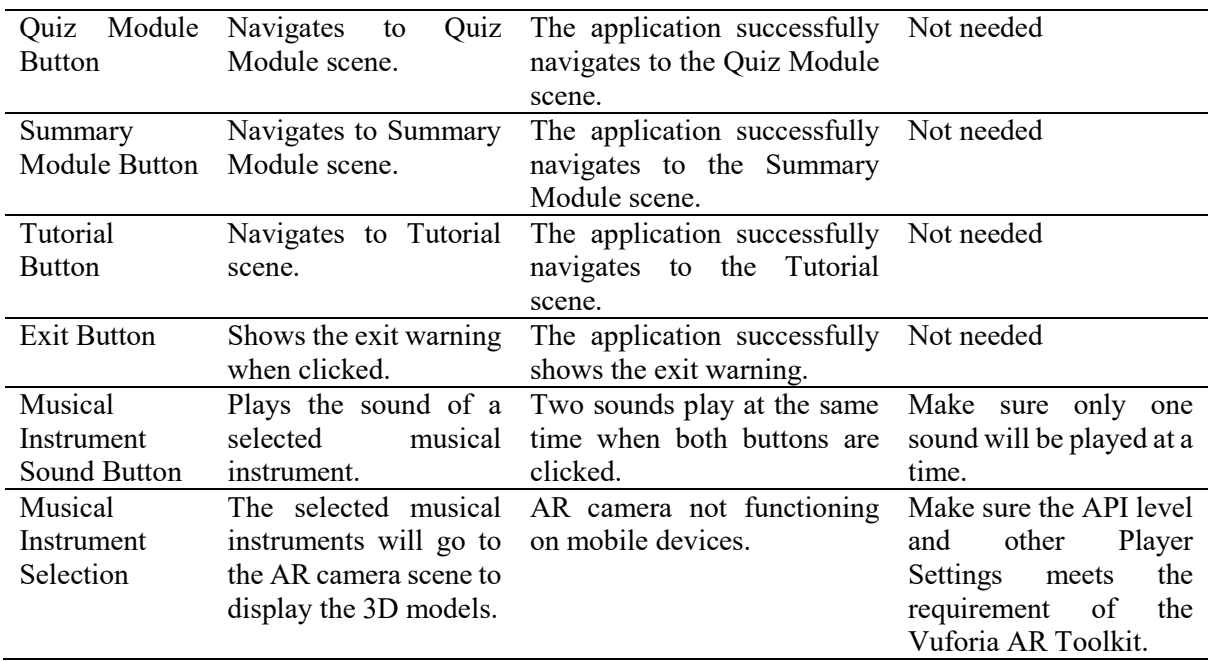

#### **Table 9 : (continued)**

### **4. Results and Discussion**

This section presents the analysis of the testing phase. The testing phase is conducted in Alpha and Beta testing. Technology Acceptance Model (TAM) is applied in Beta testing to test the technology acceptance of the target user. Alpha testing is conducted by the developer whereas Beta testing involves the target user which is the beginner learners in music theory from age 7 to 9 years old.

Before the testing is conducted, the target user is asked to use the proposed application. A set of questionnaires is prepared according to the TAM concept that includes 4 different sections which are perceived ease of use, perceived of usefulness, attitude and behavioural intention. According to TAM research mode, the user's behavioural intention can be affected by the user's attitude which could be enhanced by focusing on the usefulness and ease of use of the application. As the target users are young and may not clearly understand the questions, they are asked to answer the questionnaires under the guidance of music teachers. The target user will only allow to fill in the questionnaires after they had experienced the application. In Appendix C shows that the application interface installed in different Android mobile phone.

Figure 4 shows the overall survey results collected for Section B, perceived of ease use in Beta testing. There are 4 questions in this section. Perceived ease of use refers to the level of easiness for the user to use the application. From the result of the survey, most of the user feels that Pocket Music Theory is ease of use. 14 respondents feel that Pocket Music Theory is easy to use. Learning to use Pocket Music Theory is easy which was supported by 14 respondents. Besides that, almost all of the respondents (14 users) also feel that Pocket Music Theory provide clear guidance on how to use the application. All the users feel that the operation of Pocket Music Theory does not require too much time.

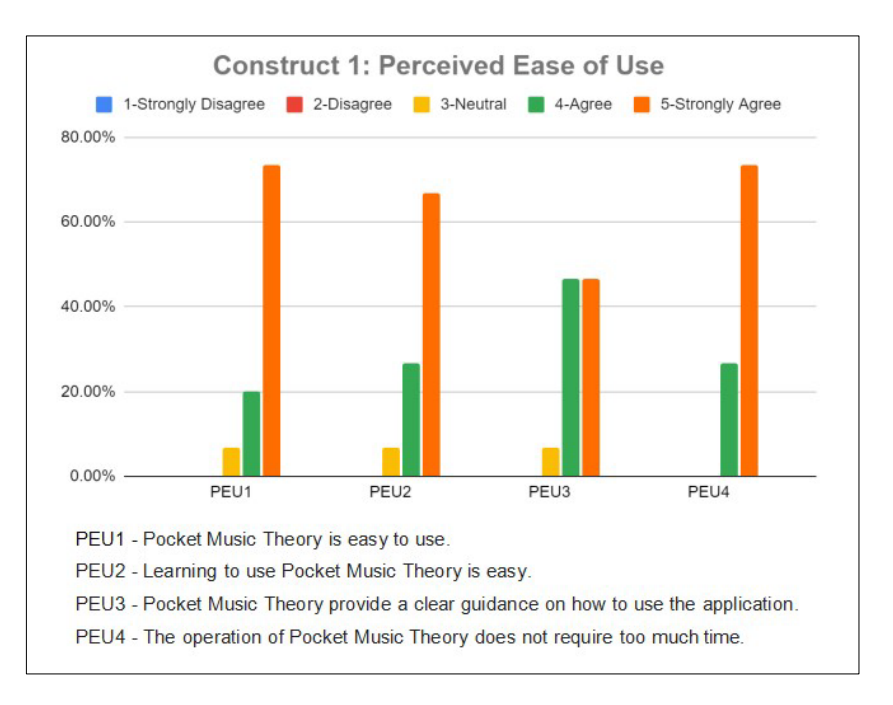

**Figure 4 : Analysis Section B: perceived ease of use** 

Figure 5 shows the overall survey results collected for Section C, perceived of usefulness in Beta testing. There are 5 questions in this section. Perceived of usefulness refer to whether the application could help the users in learning basic music theory using Pocket Music Theory. According to the survey result, all the respondents (15 users) agreed that Pocket Music Theory helps them to recognise music clefs, music notes, time signatures and music symbols. Many respondents (13 users) feel that the application helps in learning the sound of different musical instruments. 12 respondents agreed that Pocket Music Theory helps in learning beating counting in various time signatures. Almost all the respondents (14 users) agreed on the application helps in increasing the proficiency in basic music theory and with the aid of Pocket Music Theory helps them to learn better.

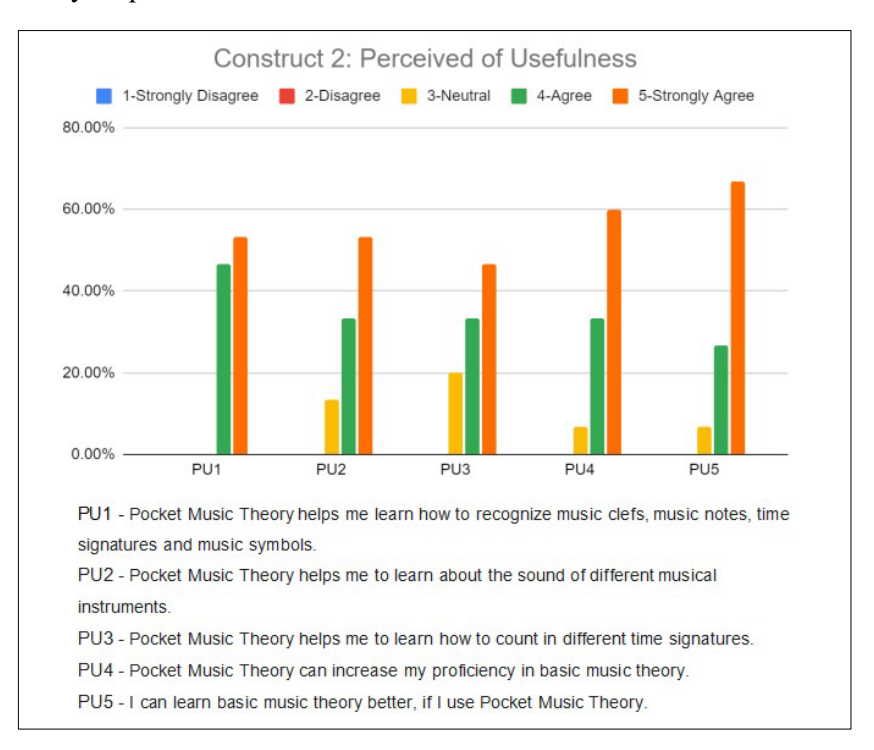

**Figure 5 : Analysis Section C: perceived of usefulness**

Figure 6 shows the overall survey results collected for Section D, attitude towards use in Beta testing. There are 3 questions in this section. Attitude toward use refer to the satisfaction level of the user when using the application in basic music theory learning. 14 respondents agreed that Pocket Music Theory is fun. Most of the respondents (13 users) agreed that the application provide a more interesting learning experience and they prefer to use Pocket Music Theory in basic music learning.

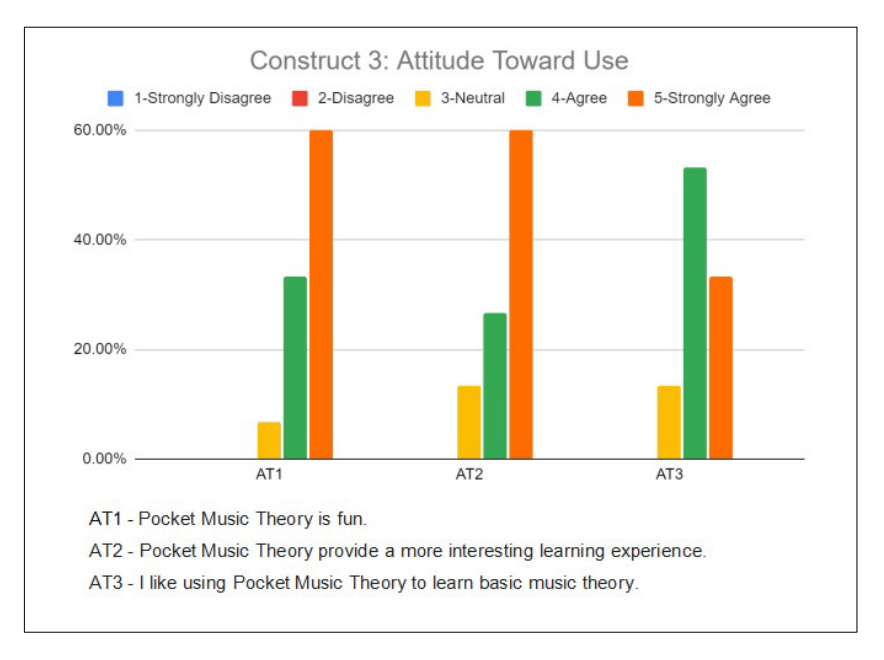

**Figure 6 : Analysis Section D: attitude towards use**

Figure 7 shows the overall survey results collected for Section E, behavioural intention in Beta testing. There are 2 questions in this section. Behavioural intention refers to the studies of users' intention to use Pocket Music Theory on a long-term basis. 13 respondents plan to use Pocket Music Theory in their basic music theory learning in the next 6 months and all the respondents would like to recommend this application to their friends.

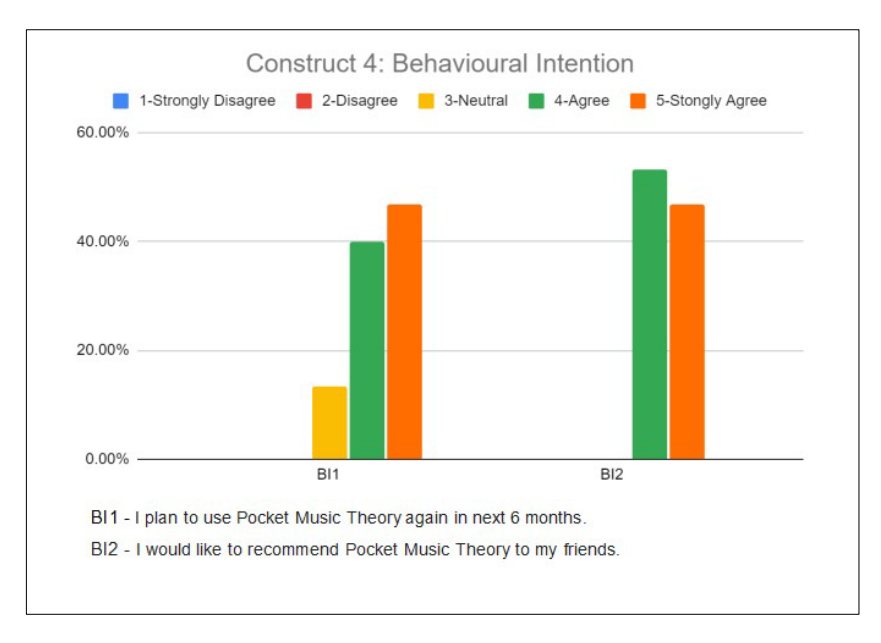

**Figure 7 : Analysis Section E: behavioural intention**

### **5. Conclusion**

The last stage of Multimedia Mobile Content Development (MMCD) which is the testing phase is completely done. The survey results collected from the testing phase, show positive feedback from the target users. This indicates Pocket Music Theory could provide a positive outcome in learning basic music theory. Furthermore, the 3 main objectives of developing this application had been achieved.

Pocket Music Theory is a mobile learning application that is implemented with augmented reality (AR) technology which allows the users to learn basic music theory. Thus, the user can view the musical instrument in 3D models by using AR technology which provides a realistic effect. Besides, Pocket Music Theory provides a fun learning environment to the users compared to the traditional paper-based learning methods. It also provides the user with high multimedia interaction with the graphical response, textural instructions, and marker-based AR. Moreover, all the functionality of Pocket music Theory works well, and the user could carry out learning progress at any time anywhere.

Other than advantages, Pocket Music Theory has limitations too. Pocket Music Theory only covered the basics of music theory which is only suitable for theory beginners and grade 1. Besides, the quiz questions on each topic are limited to only 10 questions which could be finished within 10 minutes. In addition, the 3D models would disappear once the target is lost and the appearance of 3D models in the AR environment is not smooth. To improve the application, an update should be provided to increase the lesson content, and quiz levels which cover music theory grade 2 and above. Furthermore, the application is also suggested to be developed on other platforms such as iOS mobile and desktop platforms and apply animation in learning modules in the future. Lastly, hopes that the suggestions for future work discussed and listed could help to improve the applications and continue to do better in the future.

### **Acknowledgment**

The authors would like to thank the Faculty of Computer Science and Information Technology, Universiti Tun Hussein Onn Malaysia for its support.

### **Appendix A**

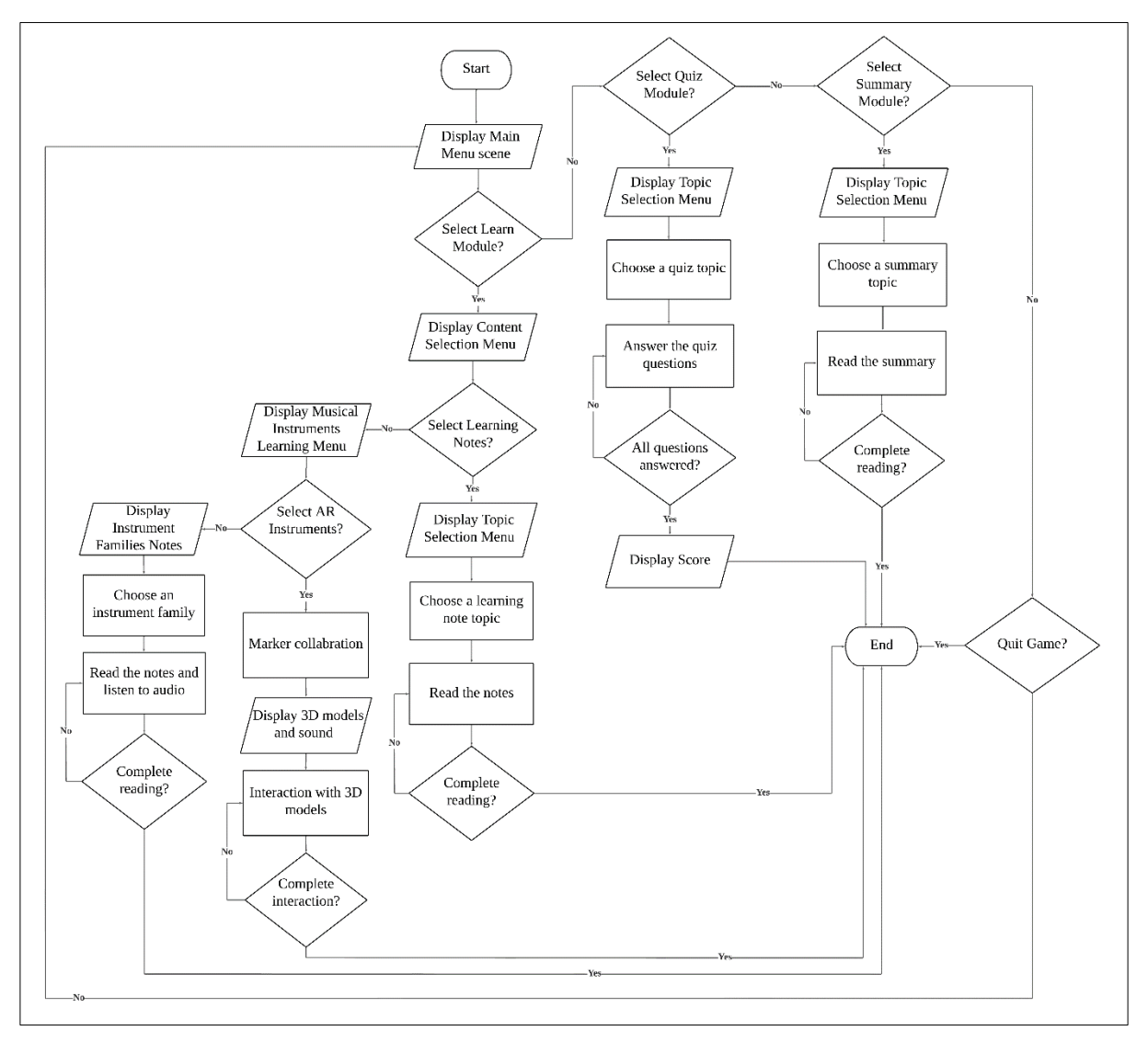

**Figure 1 : Flowchart**

### **Appendix B**

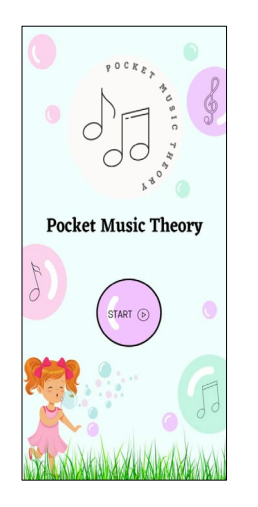

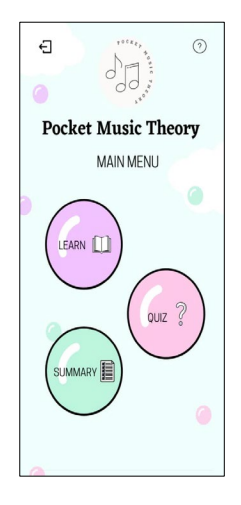

**Figure 2 : Start Figure 3 : Main menu Figure 4 : Exit Panel**

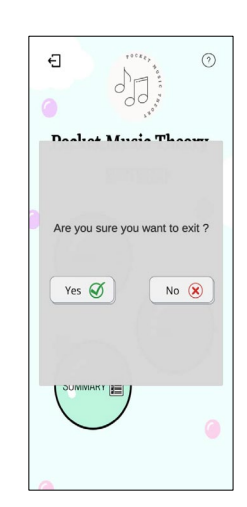

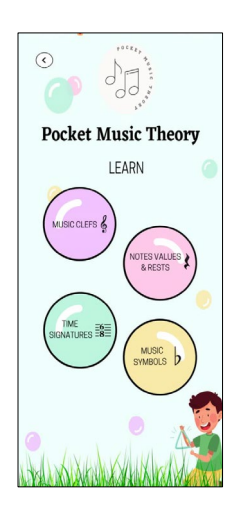

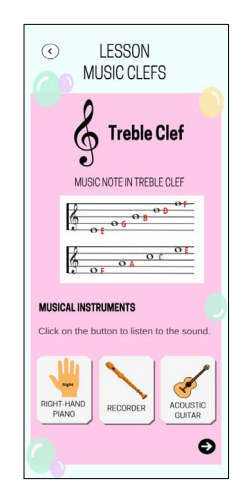

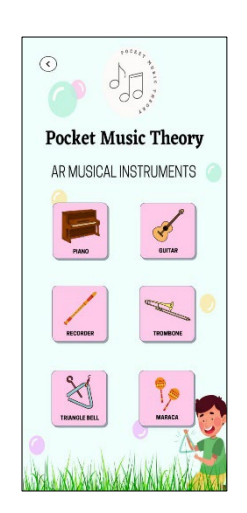

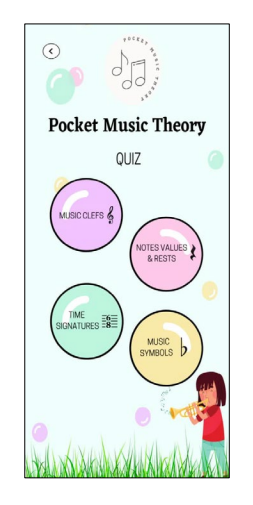

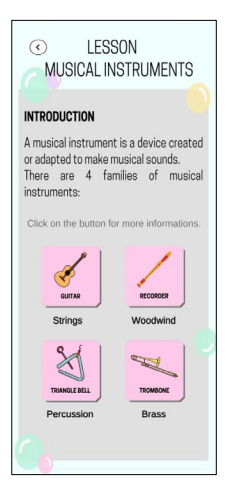

**Figure 8 : Learning Note Figure 9 : Instrument Family Figure 10 : AR Musical** 

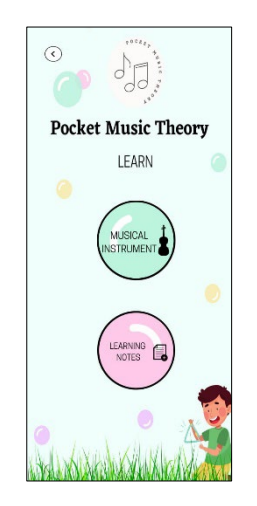

**Figure 11 : AR menu Figure 12 : Learn selection menu**

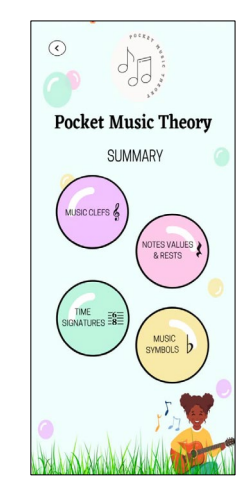

**Figure 5 : Lesson Module Figure 6 : Quiz Module Figure 7 : Summary Module**

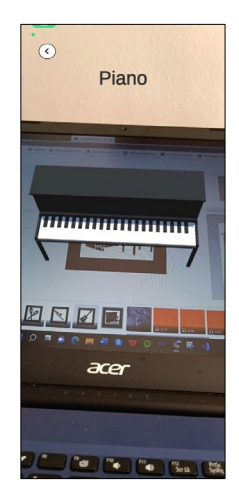

**Instrument**

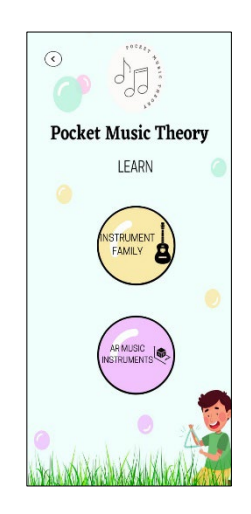

**Figure 13 : Musical instrument menu**

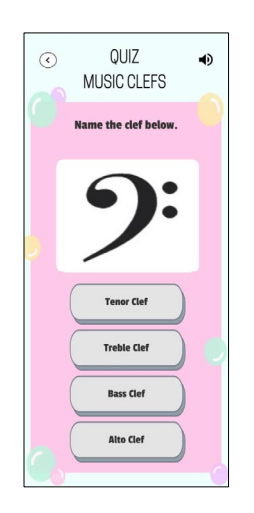

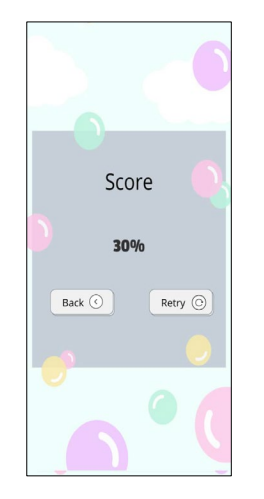

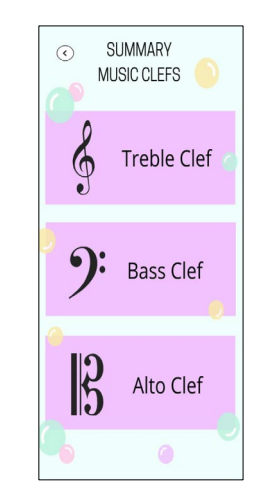

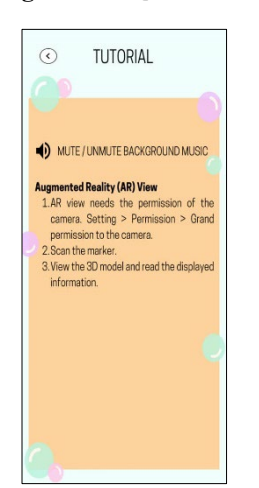

**Figure 17 : Tutorial**

**Appendix C**

**Figure 14 : Quiz scene Figure 15 : Score panel Figure 16 : Summary scene**

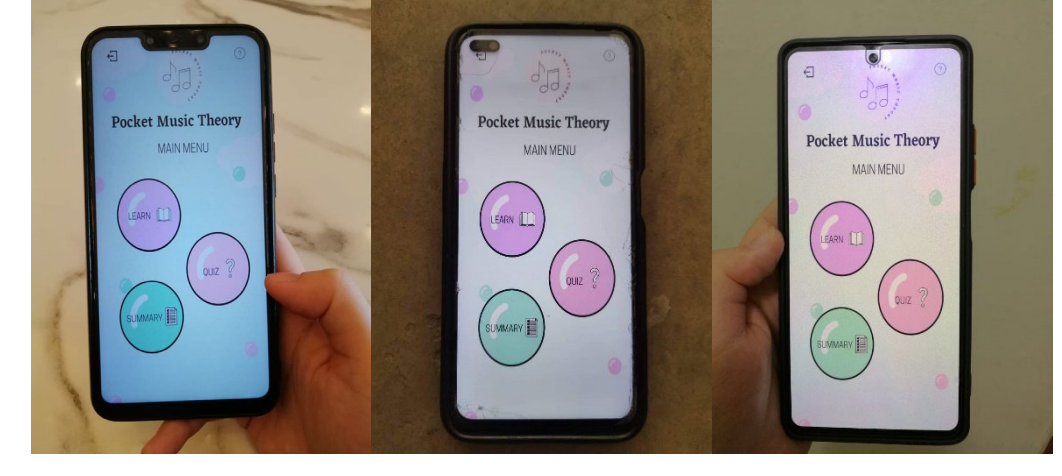

**Figure 18 : Application installed on different Android device**

665

### **References**

- [1] I. Ruokonen et al., "The significance of music in early childhood education and care of toddlers in Finland: an extensive observational study," Music Education Research, vol. 23, no. 5, pp. 634-646, 2021, doi: [10.1080/14613808.2021.1965564.](https://doi.org/10.1080/14613808.2021.1965564)
- [2] D. Danaei et al., "Comparing reading comprehension between children reading augmented reality and print storybooks," Computers & Education, vol 153, pp, 0360-1315, 2020, [https://doi.org/10.1016/j.compedu.2020.103900.](https://doi.org/10.1016/j.compedu.2020.103900)
- [3] C. C. Lee, Music Theory to Beginner, Studio LCC Sdn. Bhd., 2017.
- [4] S. E. Okawa and C. Kirner, "Development of an Educational Environment based on Multimedia and Augmented Reality," University Federal de Itajubá, UNIFEI Itajubá, Brazil, pp. 137-148, 2013.
- [5] W. H. Lee and H. K. Lee, "The Usability Attributes and Evaluation Measurements of Mobile Media AR (augmented reality)," Cogent Arts and Humanities, vol. 3, no. 1, 2016, [https://doi.org/10.1080/23311983.2016.1241171.](https://doi.org/10.1080/23311983.2016.1241171)
- [6] A. Katiyar et al., "Marker Based Augmented Reality," Advances in Computer Science and Information Technology (ACSIT), vol. 2, no. 5, pp. 441-445, 2015. [Online]. Available: [https://www.krishisanskriti.org/vol\\_image/04Jul201511074828%20%20%20%20](https://www.krishisanskriti.org/vol_image/04Jul201511074828%20%20%20%252)%20%20%2 0%20Anuroop%20Katiyar%20%20%20%20%20%20%20%20%20%20%20441-445.pdf [Accessed: October 28, 2021]
- [7] C. P. C. Jack et al., Comparison of Marker-based AR and Markerless AR: A Case Study On Indoor Decoration System, in: LC3 2017: Volume 1 - Proceeding of the Joint Conference on Computing in Construction (JC3), July 4-7, 2017, Heraklion, Greece, pp. 483-490, doi: https://doi.org/10.24928/JC3-2017/0231.
- [8] M. C. Juan et al., Learning words using Augmented Reality, 2010 10th IEEE International Conference on Advanced Learning Technologies, 2010, pp. 422-426, doi[:10.1109/ICALT.2010.123.](http://dx.doi.org/10.1109/ICALT.2010.123)
- [9] (2013). Music Theory Helper (Version 1.6.1.) [Mobile app]. Google Play Strore. [https://play.google.com/store/apps/details?id=com.okramuf.musikteori&hl=en&gl=US.](https://play.google.com/store/apps/details?id=com.okramuf.musikteori&hl=en&gl=US)
- [10] (2015). MyMusicTheory (Version 2.2.9.) [Mobile app]. Google Play Store. [https://play.google.com/store/apps/details?id=com.myrapps.musictheory&hl=en&gl=US.](https://play.google.com/store/apps/details?id=com.myrapps.musictheory&hl=en&gl=US)
- [11] (2020). Learn Music Theory with Sonid (Version 2.8.0.) [Mobile app]. Google Play Store. [https://play.google.com/store/apps/details?id=org.stroopwafel.music.app&hl=en&gl=US.](https://play.google.com/store/apps/details?id=org.stroopwafel.music.app&hl=en&gl=US)
- [12] W. S. N. S. Saifudin et al., "Multimedia Mobile Content Development Framework And Methodology For Developing M-learning Applications," Journal of Technical Education and Training, vol. 4, no. 1, 2012, <https://publisher.uthm.edu.my/ojs/index.php/JTET/article/view/481>